# 云数据库 RDS 版

## 产品定价

为了无法计算的价值 | 【一】阿里云

产品定价  $\frac{1}{2}$ 

### 收费项目及计费方式 j

#### 收费项目

您使用RDS实例时,除创建RDS实例的费用外,还有一些功能需要额外收取费用。关于RDS所有的收费项目及 计费标准,请参见下表。

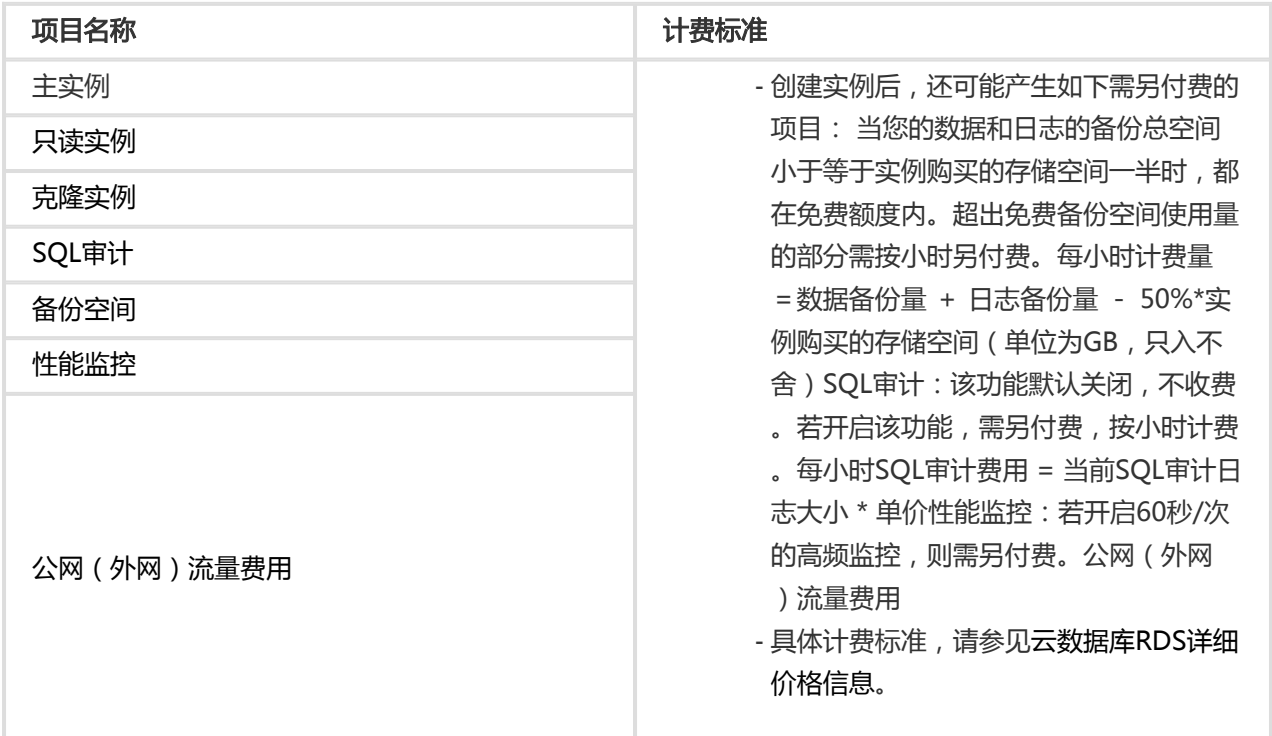

若您需要查看每个实例的费用明细,包括规格、性能监控、SQL审计等的费用,请查看消费明细。

### 计费方式

#### 云数据库RDS支持如下两种计费方式:

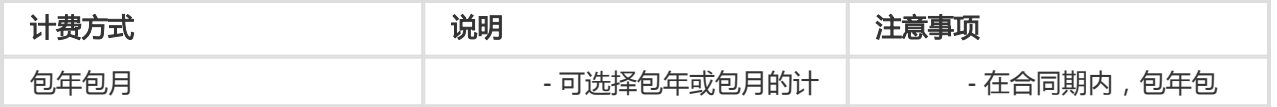

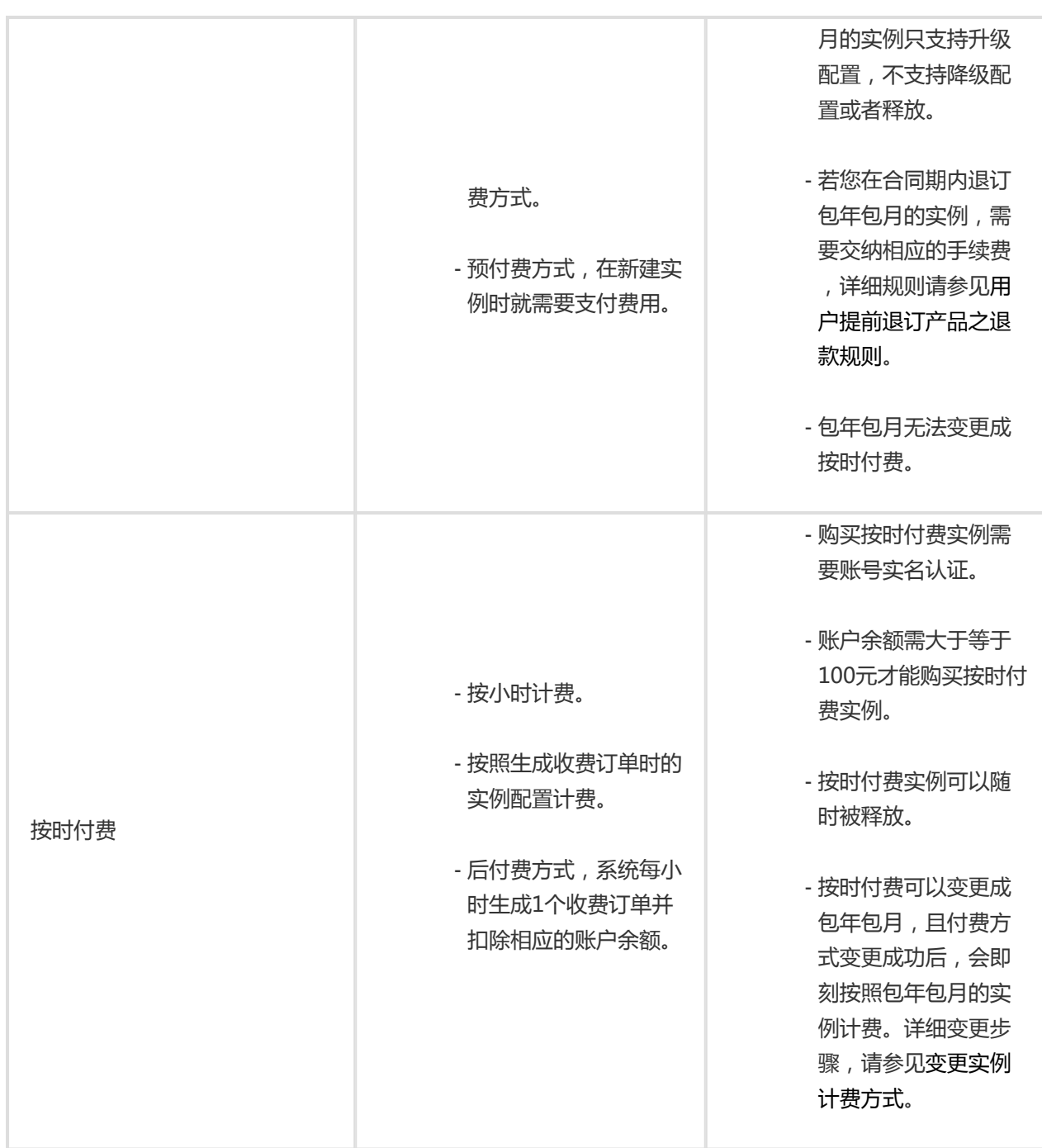

### 变配计费说明

根据业务需求,您可以变更实例配置,关于具体的变配及其计费说明请参见下表。

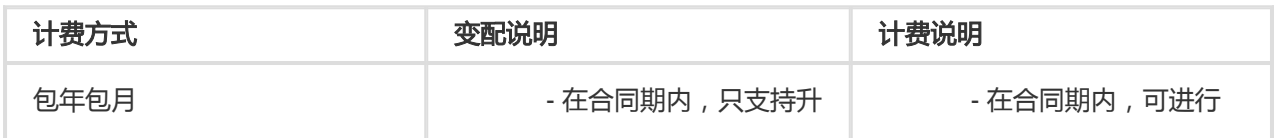

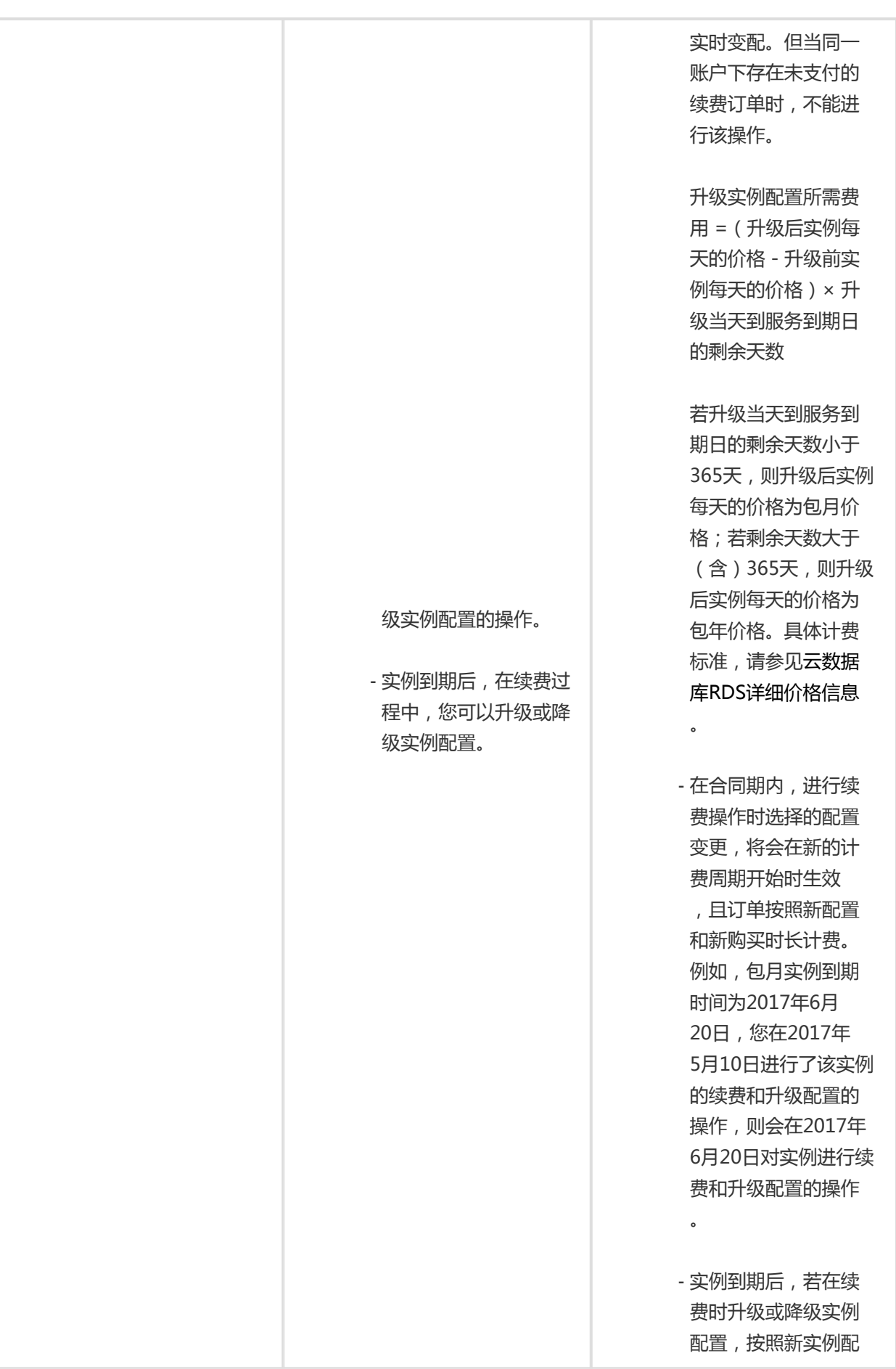

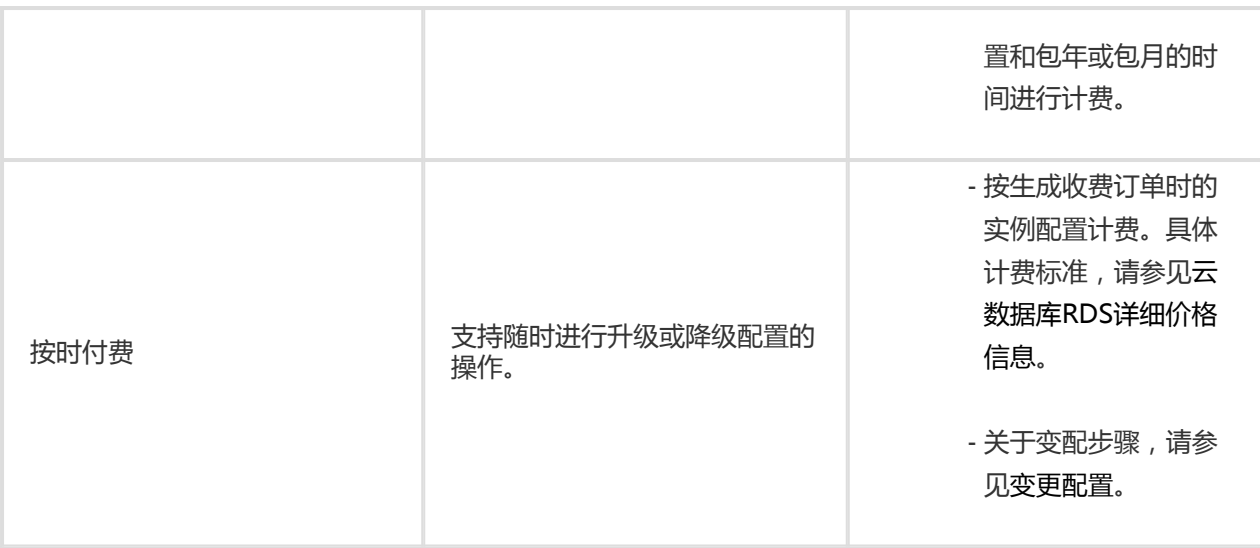

续费

下表列出了续费RDS实例的计费说明。

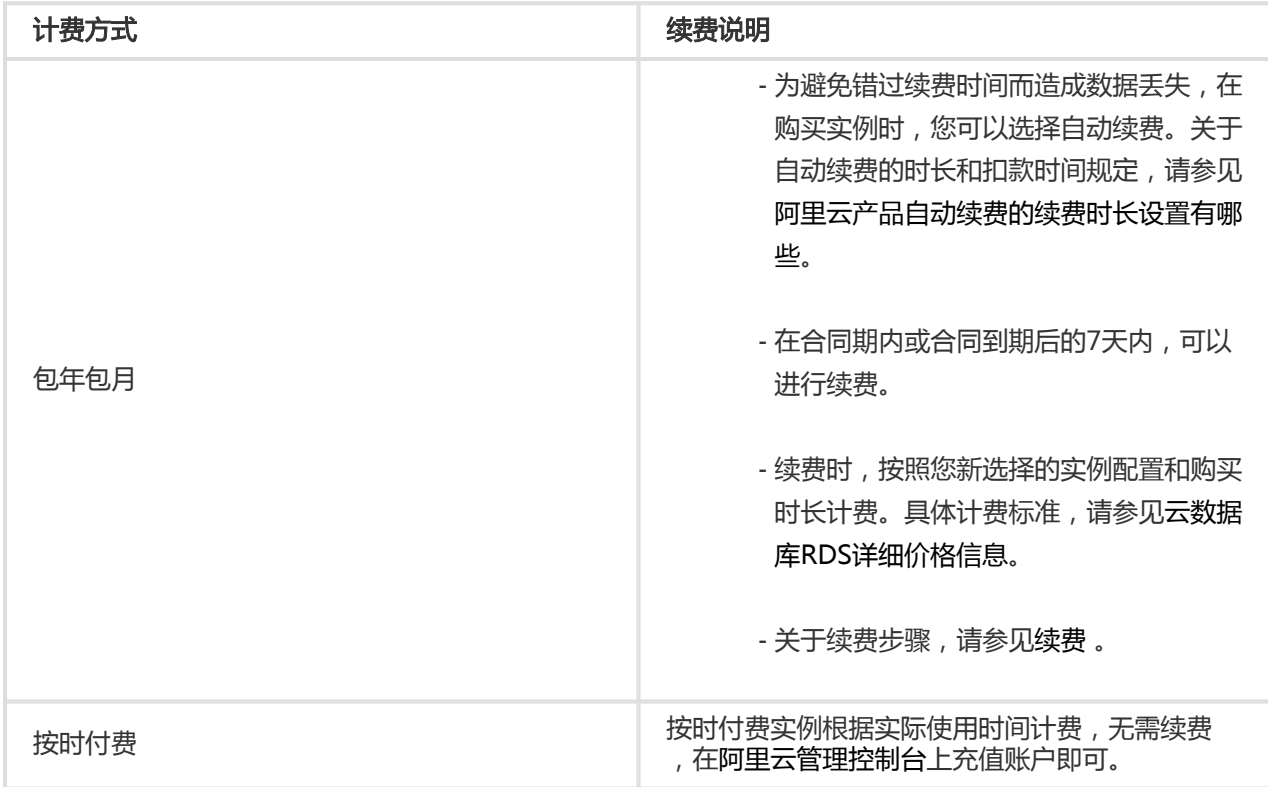

### 到期/欠费说明 Ī

下表列出了实例到期或欠费后,RDS实例和其数据被保留的政策。

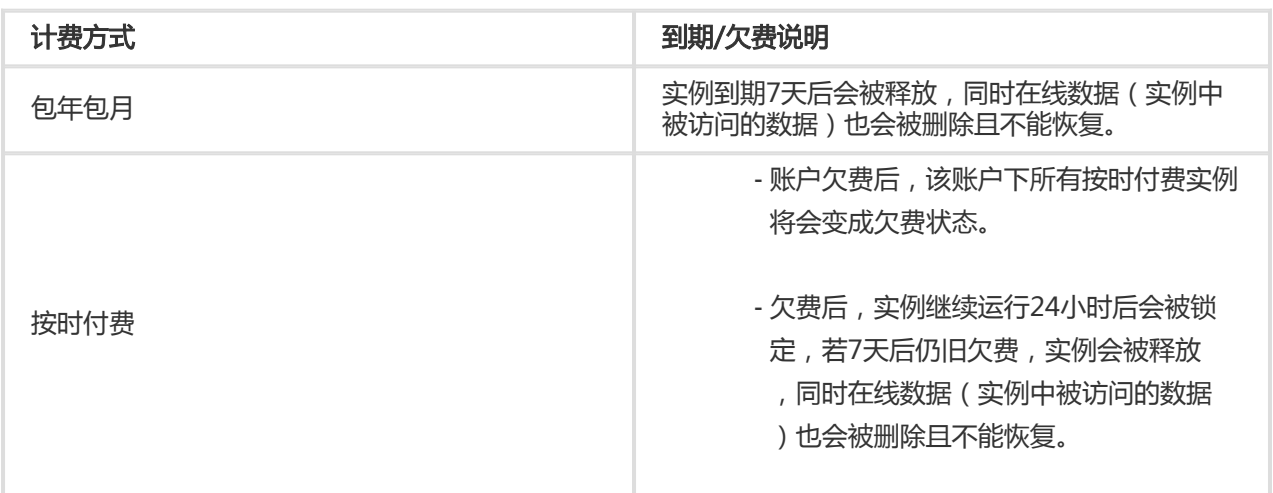

说明:当实例处于锁定状态时,应用无法访问实例,您也不能对实例进行任何操作。为避免给您的业务造 成的影响,我们建议您及时给包年包月的实例续费并确保您的账户有足够的余额。

### 查看消费明细 Ξ

您可以通过阿里云管理控制台查看各RDS实例的收费明细,例如存储空间、SQL审计、实例备份、性能监控的 费用。本文将介绍详细的操作步骤。

### 操作步骤

登录阿里云管理控制台首页。

在页面右上角,选择费用 > 进入费用中心。

在左侧导航栏中,选择消费记录 > 消费明细,进入消费明细页面。

选择云产品标签页。

#### 选择流水详单。

设置流水详单的筛选条件。您可以选择按照购买实例时需要支付的账单或者使用实例时产生的账单来 进行查询。

说明:此处的后付费和预付费并非指实例的计费方法,而是指订单产生的时间。购买包年包月 实例时需支付的账单会在预付费列表中显示。使用按时付费实例时因规格费用和另计费功能 (如SQL审计、实例备份)而产生的账单,以及使用包年包月实例时因另计费功能而产生的账 单,均会在后付费列表中显示。

若选择后付费,筛选条件如下:

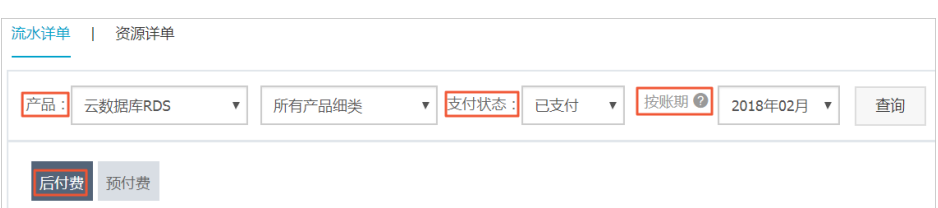

参数说明:

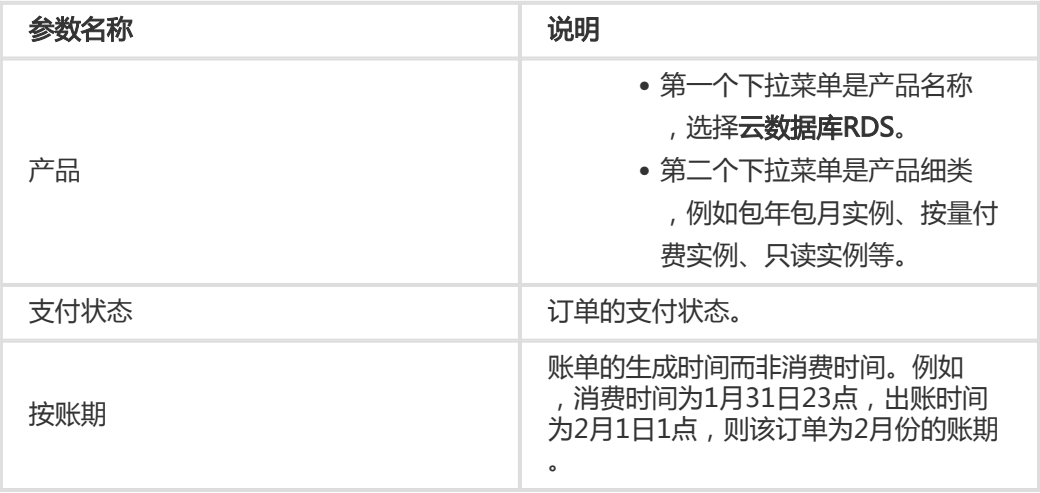

#### 若选择**预付费**,筛选条件如下:

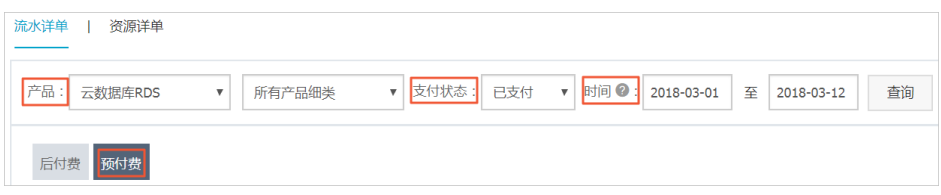

#### 参数说明:

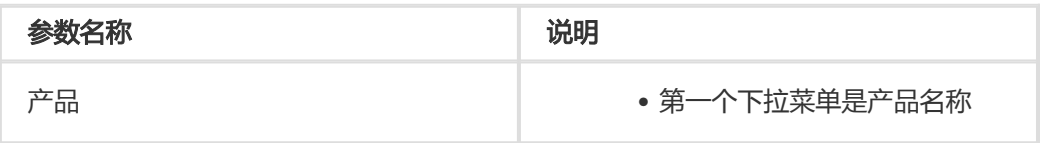

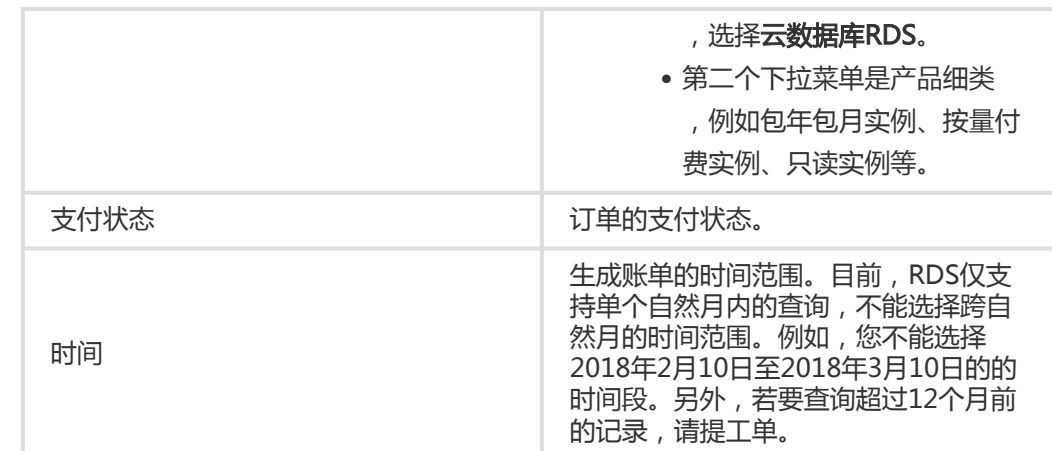

#### 单击查询。

找到目标账单,单击其对应操作栏中的详情,进入账单详情页面。

说明:后付费和预付费列表中显示的细节不同。因查询另计费功能收费明细的用户较多,如下 步骤以后付费的账单列表为例。

#### 在费用详单栏中,找到目标实例。

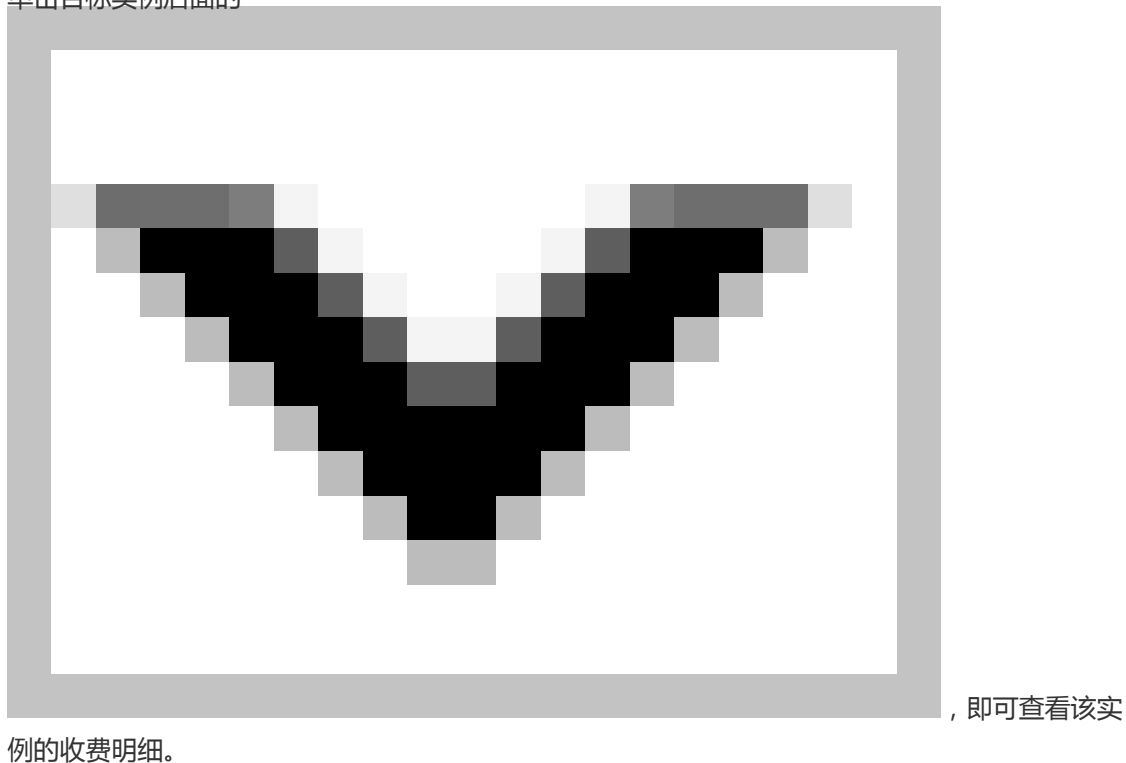

单击目标实例后面的

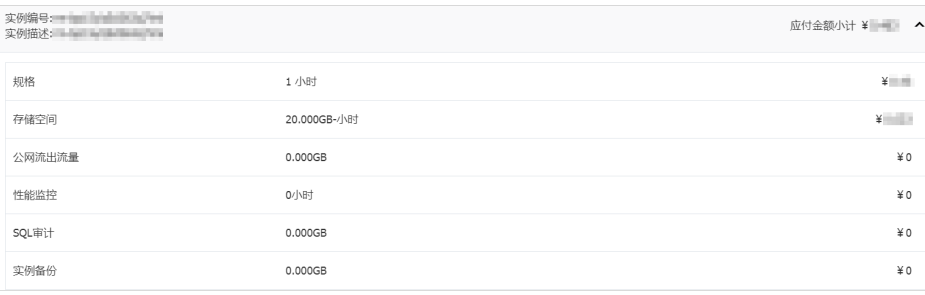